## **Return a Call From a Voice Message in Cisco Jabber**

Release: 12.5

- 1. Go to  $\omega$ , tap  $\overline{0}$  next to a message.
- 2. On the voice message **Details** screen, tap **Call Back**. If using Dial via Office (DVO), follow these steps:
	- a. Tap **Answer** to accept the call.
	- b. If prompted, press a number on the keypad.

After you accept the call, the corporate calling system places your callback. The DVO call opens in the native phone application.

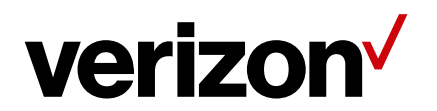